# Pour demander l'installation d'une Prise Terminale Optique (fibre) nous préconisons la procédure suivante

Afin d'éviter des mauvaises surprises, **en premier**, vous devez vous assurer que les gaines ou passages ne soient pas bouchés ou inutilisables

#### 1 - Accéder au site afin de faire la demarche

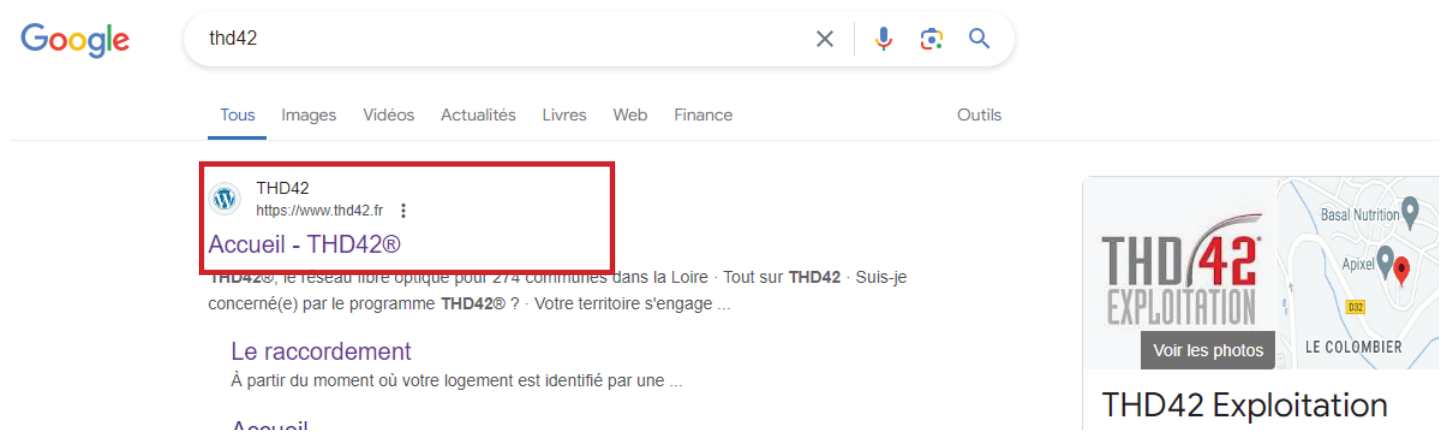

## 2 - Cliquer sur **espace raccordement**

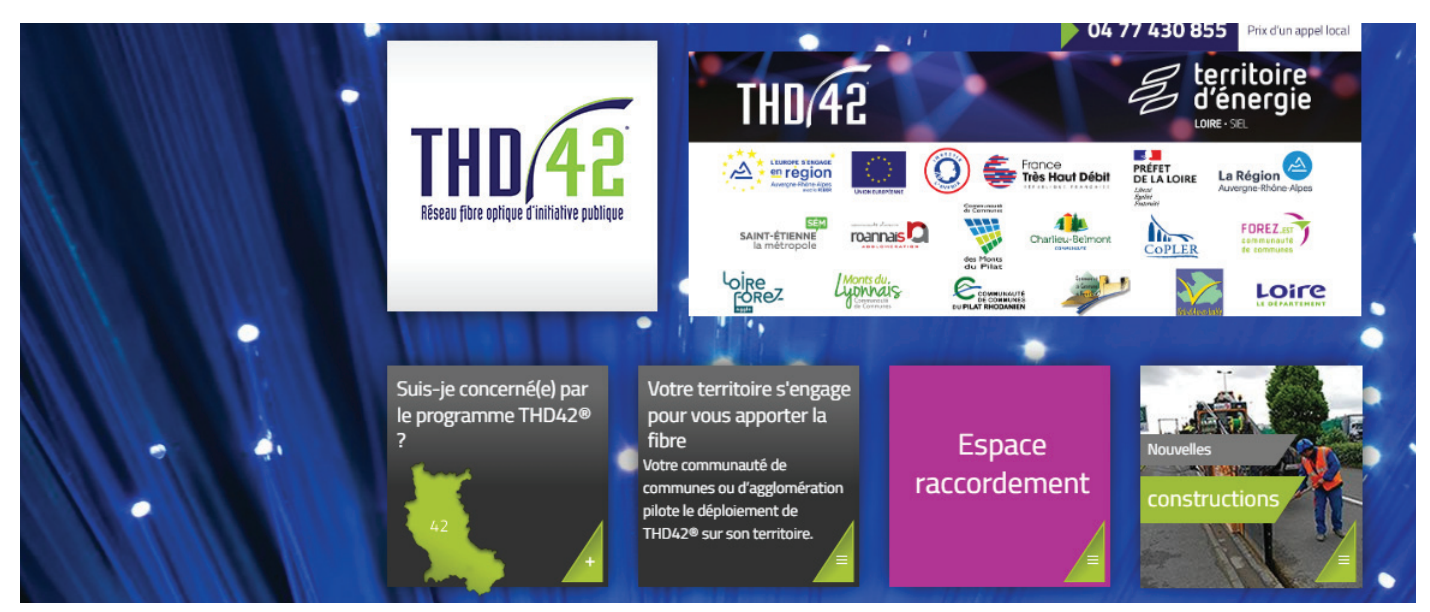

## 3 - Cliquer sur demande de raccordement

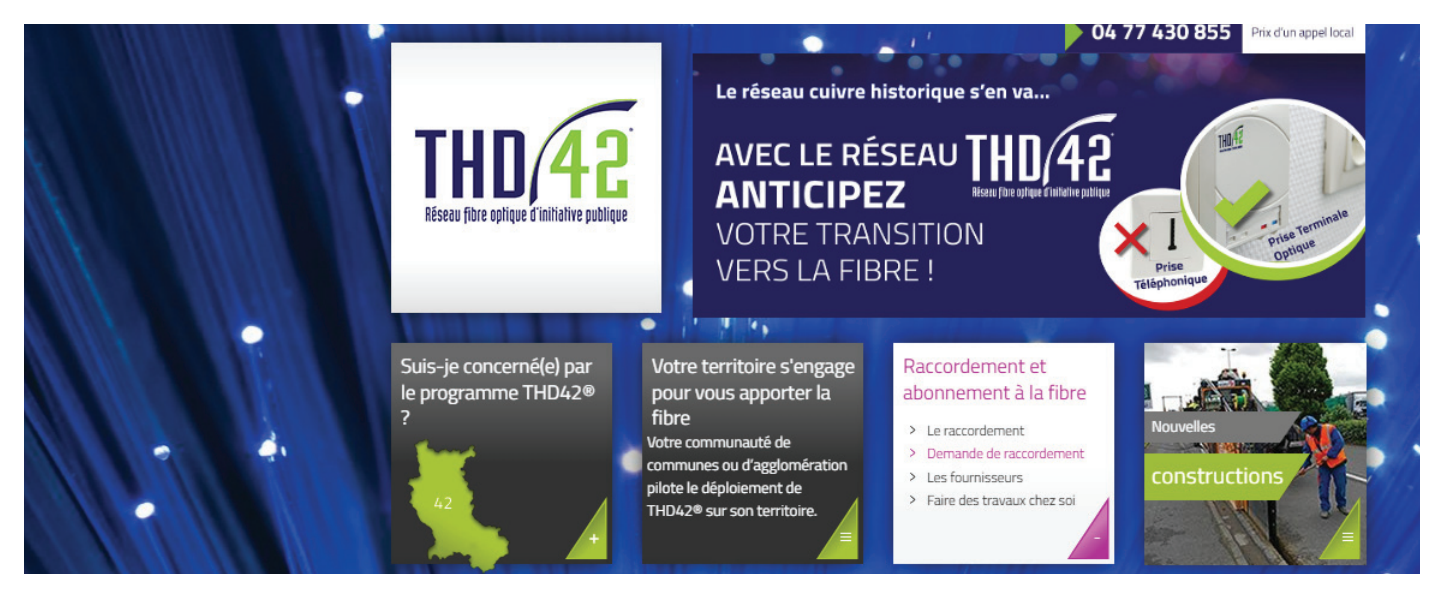

**Page 1/2** 

### 4 - Saisir votre adresse

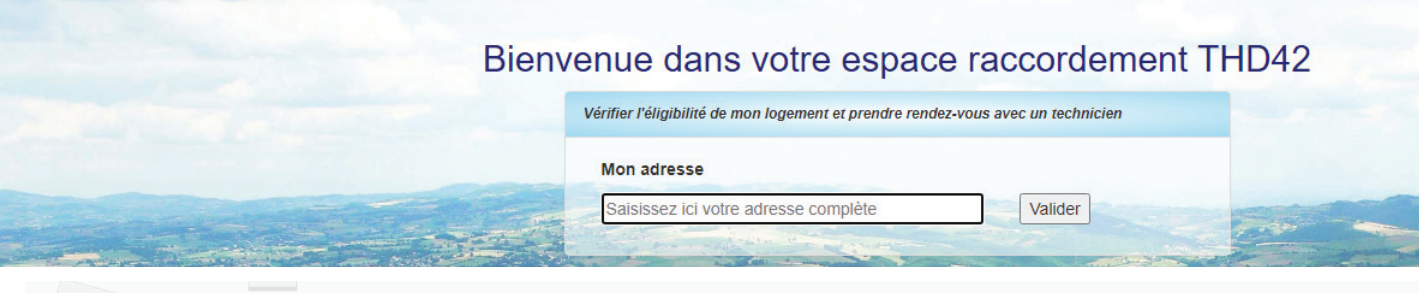

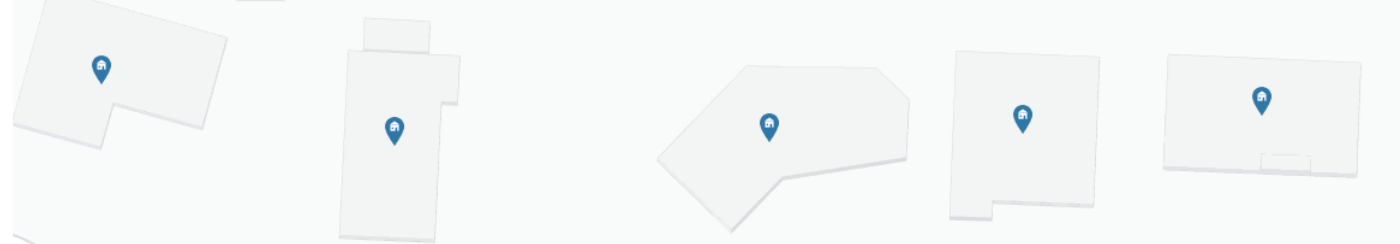

des **icones bleues**, matérialisées sur votre foyer, représentent le raccordement fibre 2 possibilités peuvent se présenter :

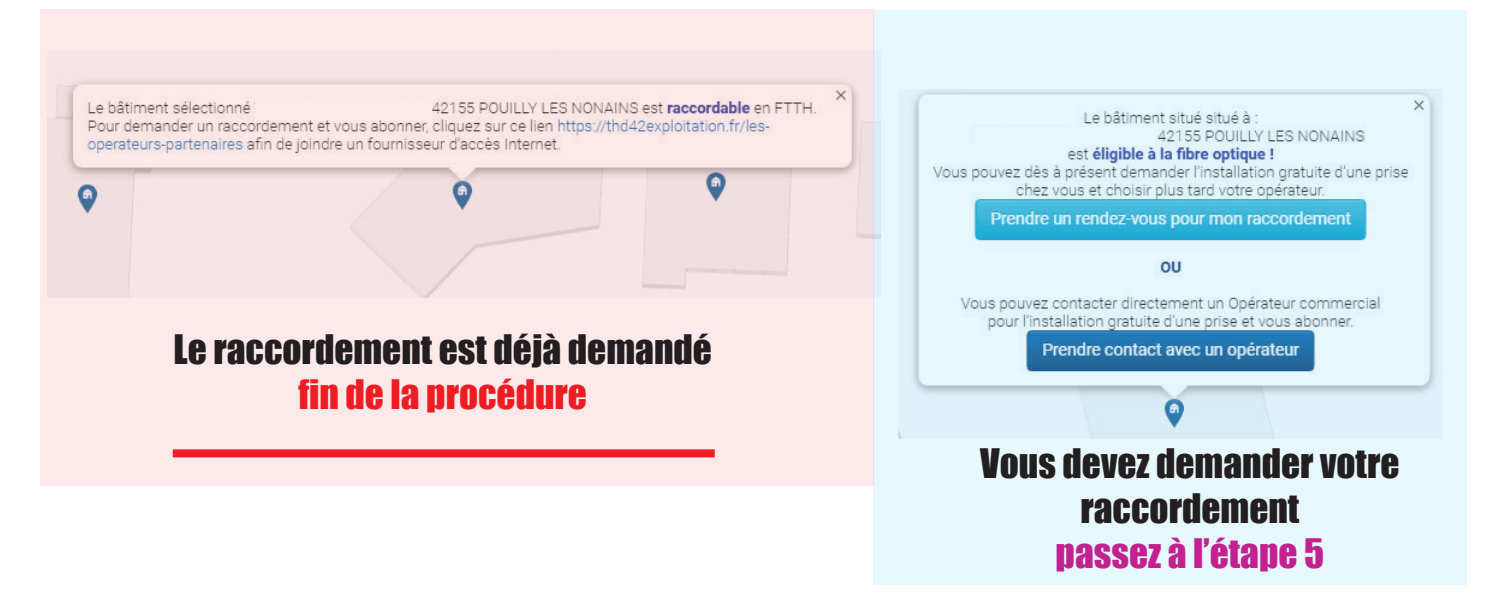

#### 5 - Cliquer sur prendre un rendez-vous pour mon raccordement

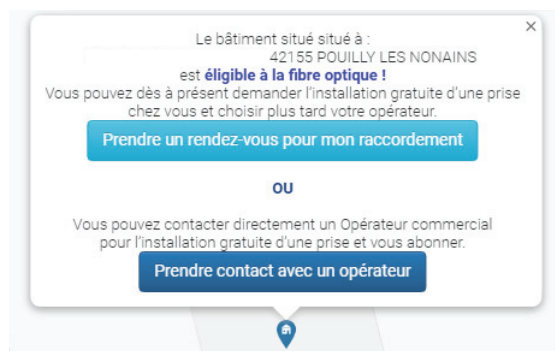

6 - suivre les indications, ils demandent le téléphone et une adresse mail pour pouvoir vous contacter.

7 - Thd 42 vous contactera pour confirmer la demande dans un premier temps, puis pour prendre rendezvous.

Si vous avez pris un engagement directement avec un opérateur, cette procédure ne pourra être appliquée, car dans ce cas, l'opérateur est prioritaire. Thd42 ne peut plus intervenir en raison de votre accord commercial.

#### **Page 2/2**